## Nexi XPay Configuration

It is possible to set this extension in System -> Configuration -> Sales -> Payment Methods -> Nexi XPay

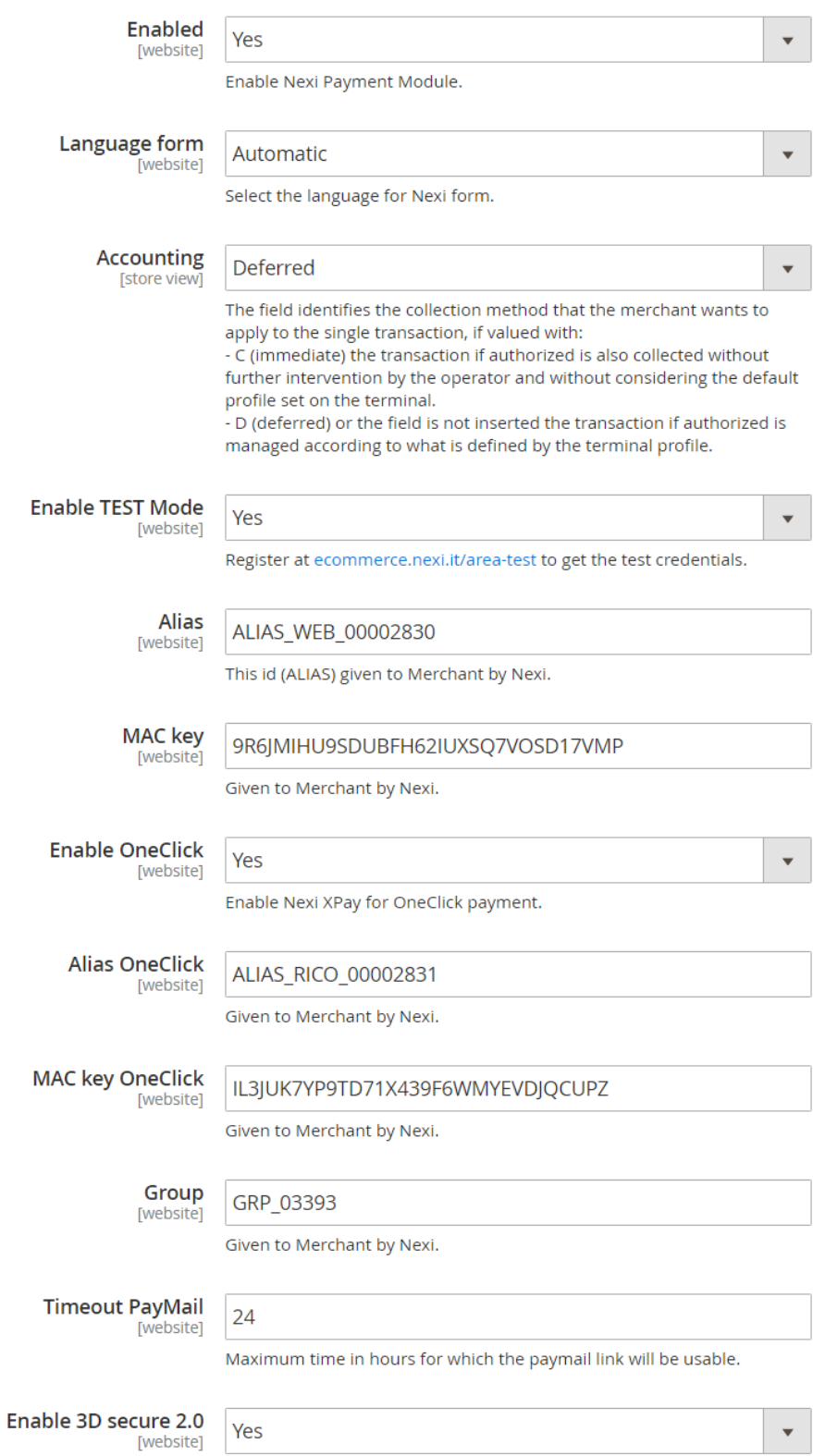

- Enabled: Enable the extension
- Title: the name by which the extension will be displayed in the choiche of payment methods
- Language form: language of the payment page
- Accounting: The field identifies the collection method that the merchant wants to apply to the single transaction: if valued with "Immediate" the transaction, if authorized, is also collected without further intervention by the operator and without considering the default profile set on the terminal; if valued with "Deferred" or the field is not completed, the transaction, if authorized, is managed according to what is defined by the terminal profile
- Enable test mode: enable the test mode, you can receive credentials to the site <https://ecommerce.nexi.it/area-test>
- Nexi alias: provided by Nexi
- Nexi key MAC: provided by Nexi
- Enable OneClick: enable OneClick payment (you need different alias and key MAC)
- Group: provided by Nexi
- Timeout Paymail: maximum time in hours for which the payment link will be usable
- Enable 3D Secure 2.0: enables compatibility with the 3D Secure 2.0 service. Adopted by the main international circuits.

## **Add/remove alternative payment methods**

If you want to add or remove alternative payment methods, you must log in to the XPay back office. If you make changes, you must save the XPay module configuration in order to update the payment methods.

## **Bancomat Pay**

The plugin updates the status of orders through a notification sent by Nexi servers, if the module does not receive the notification correctly, it will not be able to update the status.

By default, in case of problems with the notification (site not reachable, error received from the merchant site), the transaction is cancelled, even if the payment is successful. This behavior allows the status of Nexi transactions to be aligned with the status of orders in the CMS.

The option to cancel the transaction in case of failed notification is not available with the Bancomat Pay payment method: in case of anomalies on the notification there could be a mismatch between the order status returned by the plugin and the actual status of the transaction on the Nexi side. You could have the following scenario: the payment on Bancomat Pay side is correctly carried out with a positive result, but due to a problem on the notification the plugin is not able to update the order status putting it in processing.

With this payment method there is no transaction reversal: in case of refund the merchant will have to proceed with bank transfer or other method.